# **Mini MOOC Medienmentoren**  Workshop

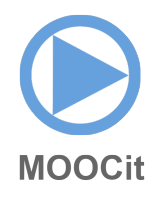

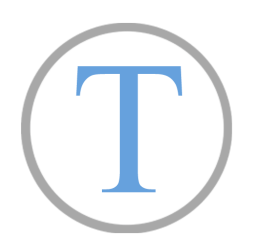

### **Text bearbeiten**

 $F = f$ ett,  $K = k$ ursiv **@** [[interner Link]], [externer Link], [[Kategorie:Zuordnung]] == Überschrift ==

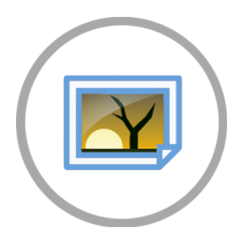

#### **Bild einfügen**

- 1. Upload
- 2. Wikimedia Commons

[[Datei:MOOCit Logo.png | thumb | subtext]]

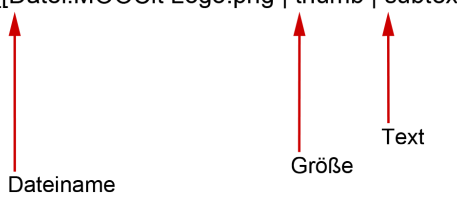

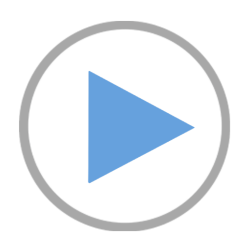

## **Video einbetten**

- 1. YouTube Video suchen & Link kopieren
- 2. MOOC "Bearbeiten" & Link in den Code einfügen

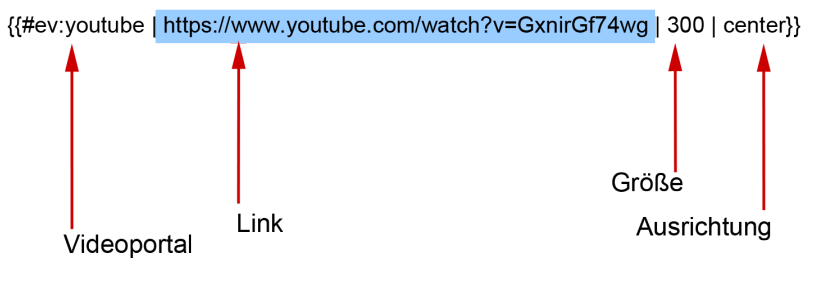

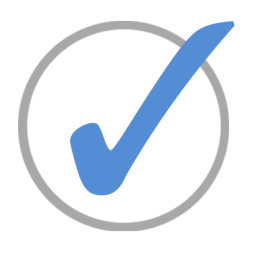

#### **Interaktive Aufgaben erstellen**

- 1. Vorlage bearbeiten
- 2. Eigene Aufgaben einfügen

Hinweise

- Keine Sonderzeichen löschen: div { [ ( |
- Anleitungen erst am Ende entfernen: {{:MOOCit}}
-